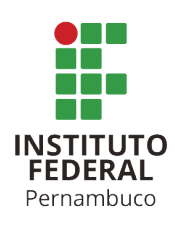

# **DESENVOLVIMENTO DE FIRMWARE E SOFTWARE DE MO-NITORAMENTO REMOTO PARA FISSURÔMETRO DIGITAL**

**Helloy Neves Basílio de Azevedo**

hnba@discente.ifpe.edu.br **Prof. Dr. Ygo Neto Batista** ygo@pesqueira.ifpe.edu.br

# **RESUMO**

Uma das patologias mais comuns e mais preocupantes em construções são as fissuras e o problema torna-se mais grave na medida em que surgem em construções mais antigas. Estas falhas tornam-se graves, representando risco para vidas e patrimônios, quando estas fissuras sofrem aumento ao longo do tempo. Atualmente o monitoramento de fissuras é realizado presencialmente, geralmente com um instrumento que se assemelha a uma régua de papel. Este instrumento possui baixo custo. Há também instrumentos digitais, que são mais confiáveis, porém, com maior custo. Neste trabalho desenvolvemos o firmware e um aplicativo para um fissurômetro digital com o objetivo de realizar monitoramento remoto de fissuras, com baixo custo.

Palavras-chave: Fissurômetro. Construção civil. Monitoramento remoto.

# **ABSTRACT**

One of the most common and concerning pathology's in constructions are cracks, and the problem becomes more severe in older buildings. These failures become serious, posing a risk to lives and property, when these cracks increase over time. Currently, crack monitoring is carried out in person, usually with an instrument resembling a paper ruler. This instrument is low-cost. There are also digital instruments that offer higher precision but at a higher cost. In this work, we developed the firmware and a application for a digital crack monitor aiming to enable remote crack monitoring at a low cost.

Keywords: Crack meter. Civil construction. Remote monitoring.

# **1 INTRODUÇÃO**

É comum o surgimento de patologias nas estruturas de construção, sejam em edificações antigas ou novas, que podem se agravar ao longo do tempo. A partir do aparecimento da patologia inicial podem surgir outras patologias como consequência. Dessa forma, torna-se cada vez mais caro o processo de manutenção ou até mesmo

comprometimento integral da construção, caso essas patologias não sejam corretamente identificadas e corrigidas([THOMAZ](#page-18-0), [1989\)](#page-18-0). Uma das patologias mais comuns e mais preocupantes em construções são as fissuras, pois, se não tratadas, estas aberturas podem reduzir a resistência das estruturas através da sua exposição e da ocorrência de infiltração [\(SANTOS](#page-18-1), [2013\)](#page-18-1).

O problema torna-se mais grave na medida em que surgem em construções mais antigas, ocasionado pelo envelhecimento, e que podem até levar monumentos históricos, símbolos de identidade cultural de um local, às ruínas ou mesmo se tornar um risco às vidas das pessoas. Desta forma, acreditamos ser importante a preservação desses patrimônios culturais e da vida humana através da análise e procedimentos adequados([BARBOSA; POLISSENI; TAVARES](#page-17-0), [2010\)](#page-17-0). Sendo assim, enxergamos relevância na ação de monitorar o comportamento das fissuras para que as medidas cabíveis possam ser aplicadas o quanto antes([IBAPE,](#page-17-1) [2014](#page-17-1)).

Na construção civil, a fiscalização e qualidade das edificações nem sempre é seguido de acordo com as regulamentações, com isso, há o surgimento de fissuras ([IBAPE,](#page-17-1) [2014](#page-17-1)). Adicionalmente, podem surgir a partir de eventos externos, tais como: abalos sísmicos, execuções de obras subterrâneas, movimentação térmica, movimentação higroscópica, atuação de sobrecarga, deformidade excessiva, recalque de fundação, etc. Assim, vão se originando falhas, que podem receber outras classificações, diferente de fissura, conforme suas espessuras([IBAPE,](#page-17-1) [2014](#page-17-1); [OLIVEIRA,](#page-18-2) [2012](#page-18-2)).

Existem discrepâncias sobre a classificação de falhas de acordo com a espessura, mas, em geral, as aberturas são classificadas como fissuras, trincas, rachaduras, fendas ou brechas. Porém, é comum definir como fissuras as aberturas com largura de até 0,5 mm [\(IBAPE,](#page-17-1) [2014;](#page-17-1) [OLIVEIRA](#page-18-2), [2012](#page-18-2)). De acordo com a largura das falhas podemos ter diferentes classificações, como exposto na Tabela 1.

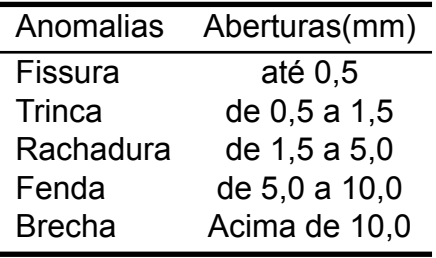

Tabela 1 – Classificação de falhas

Fonte: [\(OLIVEIRA](#page-18-2), [2012](#page-18-2)).

Devido a importância do problema, o Professor Paulo Helene, da Universidade de São Paulo, defende que as falhas tornam-se graves quando as mesmas sofrem aumento de 0,3 mm a 0,4 mm [\(SANTOS,](#page-18-1) [2013](#page-18-1)). Assim é possível que ocorra esse agravamento sem que a classificação da anomalia mude de acordo com a abertura, como visto na Tabela 1. Para corrigir esse problema utiliza-se um equipamento capaz de realizar a medição ou monitoramento da abertura nesta faixa crítica, denominado de fissurômetro.

Há vários modelos de fissurômetros comerciais, tais como: fissurômetro tradicional e o 3D Digital. Estes modelos, e outros, serão detalhados na seção Fundamentação Teórica. Contudo, estas soluções não permitem o monitoramento remoto das fissuras,

não emitem alertas visuais em caso de rápido aumento na abertura da falha e, no caso dos modelos digitais, como o modelo QCTC410, possui o valor em torno de R\$ 18.000,00 reais, só disponível internacionalmente [\(STORE](#page-18-3), [2022;](#page-18-3) [IBERICA](#page-17-2), [2022](#page-17-2)).

Adicionalmente, foi verificado com o engenheiro da Cubho Engenharia que é de interesse que um ou mais fissurômetros digitais fiquem instalados na construção sob inspeção para reportar o estado das fissuras em tempo real. Contudo, como estes fissurômetros terão sua utilização exclusiva naquela construção durante o período do monitoramento, o engenheiro estimou que ficaria inviável se o fissurômetro custasse mais que R\$ 200,00 (duzentos reais).

Outro problema é a necessidade de deslocamento para instalação e verificação presencial recorrente dos dados de abertura de cada fissura, tendo em vista que os fissurômetros podem ser instalados em diferentes edificações e localidades, resultando em mais custos com deslocamento do profissional especialista. Diante deste contexto descrito, foi realizada uma sondagem sobre os trabalhos já feitos na área, existem modelos utilizando o sensoriamento resistivo e ultrasônico, porém com métodos de conversão diferentes do abordado nesse trabalho, e nenhum com as inovações de conexão abordadas a seguir [\(LI; JIAHUI; ZHENJING](#page-17-3), [2019](#page-17-3); [PCTE](#page-18-4), [2022](#page-18-4)).

Assim, nos propomos a desenvolver um fissurômetro digital, com conexão via internet capaz de monitoramento remoto e com identificação visual de alerta, utilizando LED indicador, no caso de ocorrência de rápido aumento na largura da fissura, e custo de fabricação inferior a R\$ 100,00.

O desenvolvimento desta proposta, o fissurômetro, foi iniciada em março de 2021, através de um projeto aprovado no edital Oficinas 4.0, MEC Nº 67/2021. Em 2022 a ideia foi selecionada entre as nove melhores dentre 498 inscritos de instituições nacionais no Desafio Inspira Tech do MEC, em parceria com a SEBRAE, com a temática de economia 4.0, disputando a final em Brasília no Sebrae Lab. Atualmente está em fase de registro de patente. Neste Trabalho de Conclusão de Curso (TCC) nos dedicamos a desenvolver o firmware e um aplicativo do fissurômetro, enquanto que o desenvolvimento das partes mecânicas, hardware e empreendedorismo foram executadas por outros estudantes, em outros planos de trabalho. Porém, todos são integrantes da mesma equipe do projeto Oficinas 4.0, incluindo o autor deste trabalho.

#### **2 OBJETIVOS**

Objetivo Geral: Pesquisar e desenvolver o firmware para microcontrolador e o aplicativo para o monitoramento online em dispositivo móvel de um fissurômetro digital.

Objetivos específicos:

I - Realizar uma pesquisa sobre as tecnologias de fissurômetros atualmente disponíveis no mercado e àquelas já empregadas no fissurômetro digital em desenvolvimento no IFPE Campus Pesqueira;

II - Selecionar a plataforma de prototipagem eletrônica mais adequada para o desenvolvimento do fissurômetro;

III - Definir o banco de dados a ser utilizado para armazenar e gerenciar os dados coletados;

IV - Escolher uma ferramenta de interface com o usuário;

- V Elaborar o esquema elétrico do fissurômetro;
- VI Desenvolver o firmware do fissurômetro;
- VII Criar um aplicativo de monitoramento e análise dos dados do fissurômetro.

# <span id="page-3-1"></span>**3 FUNDAMENTAÇÃO TEÓRICA**

Para finalidade de monitoramento de movimentação em falhas (fissuras, trincas, rachaduras, etc), ocorrerá a análise dos dados medidos por fissurômetros em suas aberturas. Assim, o profissional poderá dar o diagnóstico adequado para que seja possível definir qual será a estratégia para o tratamento, e, na medida que observa um agravamento ou estabilização do quadro atual, poderá agilizar o tratamento ou tomar alguma medida de segurança. Atualmente existem diversos meios de monitoramento, dotados de várias tecnologias para esse fim. [\(OZ,](#page-18-5) [2022](#page-18-5)).

# **3.1 Tecnologias aplicadas em fissurômetros tradicionais**

Existem os modelos tradicionais, tais como: MICRÔMETRO da marca JLLSMCMGGX e o High Precision Film Point Gauge Soft Ruler da marca HUXUAN, que são similares a uma régua com várias marcações de diferentes espessuras, utilizadas como padrão de comparação para medir a fissura em questão. Porém, é necessário que um indivíduo realize a visita técnica regularmente para monitorar se há, ou não, variações de movimento. O modelo tradicional pode ser visto na Figura [1.](#page-3-0)

<span id="page-3-0"></span>Figura 1 – Fissurômetro tradicional

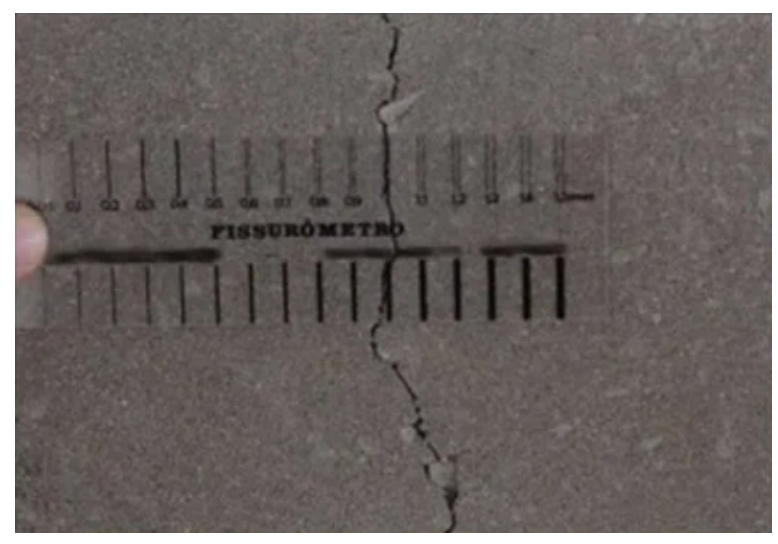

Fonte: [\(LOURENÇO,](#page-17-4) [2022\)](#page-17-4).

Contudo, conforme descrito na introdução, este Fissurômetro tradicional da Figura [1](#page-3-0) não atende aos requisitos do projeto: Monitoramento remoto e indicador visual de alerta. Dessa maneira, o uso dessa ferramenta acaba se tornando caro, devido a necessidade da visita recorrente ao local, além do tempo consumido para a aquisição

de todos os dados das aberturas, embora o preço do equipamento para aquisição seja baixo.

### **3.2 Tecnologias aplicadas em fissurômetros digitais comerciais**

Alguns modelos convencionais comercializados, tais como ck102 da marca YIXU-ANNIBIAOYI, 5332-10 da marca Shahe e o QCTC410 da marca IVA no inc, utilizam de câmeras digitais, sensores ultrassônicos ou sistemas mecânicos com sensores de distância eletrônicos. Contudo, eles não atendem aos seguintes requisitos: Monitoramento remoto e baixo custo. Dessa forma, possuem o mesmo problema de deslocamento do profissional, semelhante aos modelos tradicionais.

### **3.3 Sensores para aplicação em fissurômetros digitais**

Dentre as tecnologias estudadas, a que mais se aproxima de cumprir os requisitos são as dos sistemas mecânicos com sensores de distância eletrônico. As informações dos sensores são convertidas para um sistema digital, na qual é processada, armazenada e transmitida. Este dispositivo é conhecido comercialmente como fissurômetro digital.

Os fissurômetros digitais utilizam sensores resistivos, tais como potenciômetros e extensômetros, sensores ultra sônicos, sensores ópticos, sensores capacitivos e indutivos([LI; JIAHUI; ZHENJING,](#page-17-3) [2019;](#page-17-3) [PCTE](#page-18-4), [2022\)](#page-18-4).

Em outros planos de trabalho, executados em paralelo com este TCC pela equipe do Oficinas 4.0, foram analisadas as opções para sensores de distância, e, o sensor resistivo rotacional (potenciômetro) apresentou-se como o de menor custo, incluindo o sistema mecânico de suporte, e com a precisão adequada.

Por conta do potenciômetro ser um sensor rotacional e para ser possível verificar a variação linear da abertura sob análise, há a necessidade de montar um dispositivo mecânico para realizar a conversão do movimento linear em movimento rotacional.

### **3.4 Mecanismo de conversão do movimento linear em rotacional**

Para ser possível realizar a conversão do movimento linear em rotacional, a equipe do Oficinas 4.0 levou em consideração mecanismos de transformação e transmissão de movimento, tais como: cremalheira e roda dentada, mecanismo com pistão e o mecanismo Scotch & Yoke representados nas figuras [2](#page-5-0), [3](#page-5-1) e [4](#page-5-2) ([ESSEL](#page-17-5), [2022;](#page-17-5) [MAS-](#page-17-6)[TERS,](#page-17-6) [2022](#page-17-6)). Um vídeo com o funcionamento destes movimentos pode ser visto em ([MASTERS,](#page-17-6) [2022\)](#page-17-6).

Os mecanismos das figuras [2](#page-5-0), [3](#page-5-1) e [4](#page-5-2) não possuem todos os requisitos necessários: (i) ou não são eficientes na conversão de movimento linear em rotacional, necessitando de muito movimento linear para proporcionar pouco movimento rotacional; (ii) ou possuem diversas partes mecânicas, com isso, aumenta a dificuldade de confecção das peças, facilitando o surgimento de problemas a longo prazo no funcionamento devido às diversas partes móveis envolvidas; (iii) Ou são projetados para realizar giros completos no eixo de rotação, que é indesejável visto que o sensor será um potenciômetro.

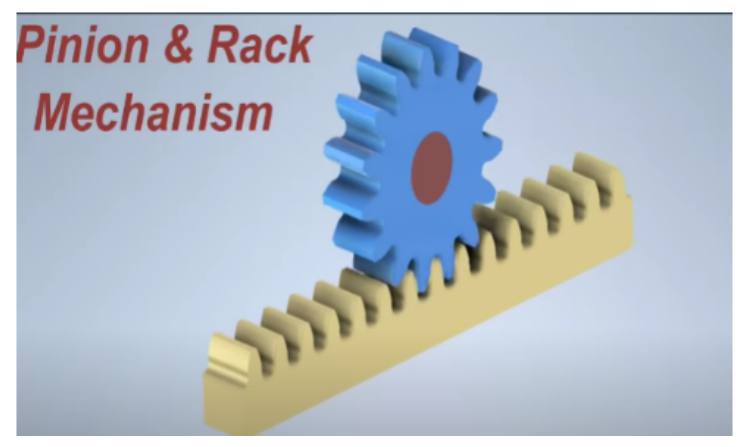

<span id="page-5-0"></span>Figura 2 – Mecanismo com cremalheira e roda dentada

Fonte: [\(MASTERS,](#page-17-6) [2022](#page-17-6))

<span id="page-5-1"></span>Figura 3 – Mecanismo de pistão

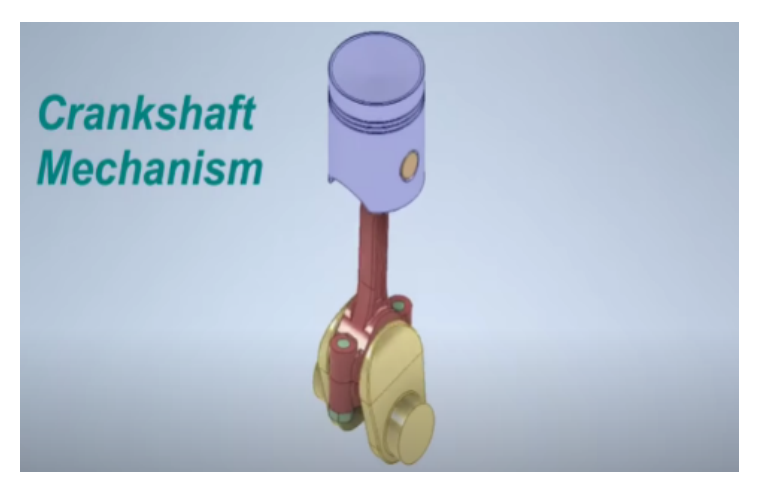

Fonte: [\(MASTERS,](#page-17-6) [2022](#page-17-6))

<span id="page-5-2"></span>Figura 4 – Mecanismo de Scotch & Yoke

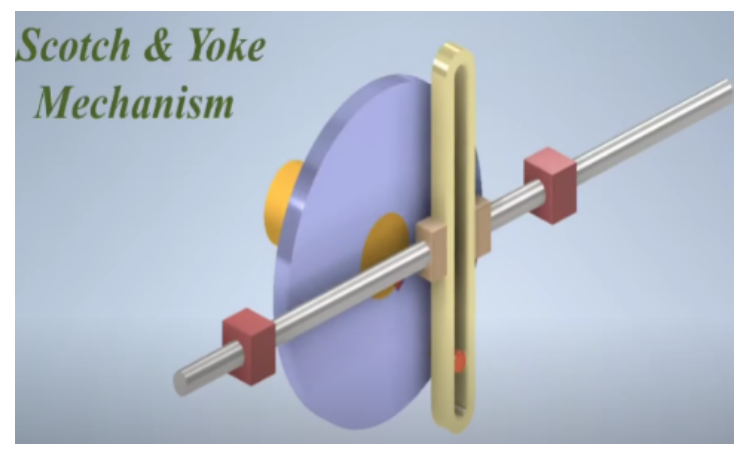

Fonte: [\(MASTERS,](#page-17-6) [2022](#page-17-6))

A equipe do Oficinas 4.0 selecionou o mecanismo que pode ser visto nas figuras [5](#page-6-0) e [6](#page-6-1). Pode-se ver na Figura [5](#page-6-0) sua modelagem, realizada por simulação no Geogebra, e, na Figura [6,](#page-6-1) sua impressão realizada na impressora 3D do laboratório Maker do Campus Pesqueira, a partir de uma modelagem no Autodesk Fusion. Este mecanismo é eficiente na conversão de movimento linear em rotacional, não tem peças complexas, possui poucas partes mecânicas e é projetado para realizar movimentos com pequenos ângulos de rotação no eixo. O movimento pode ser visto no vídeo Converting Linear to Rotary Motion([BRIT01425](#page-17-7), [2012](#page-17-7)).

<span id="page-6-0"></span>Figura 5 – Mecanismo de conversão linear para rotacional, simulação no Geogebra

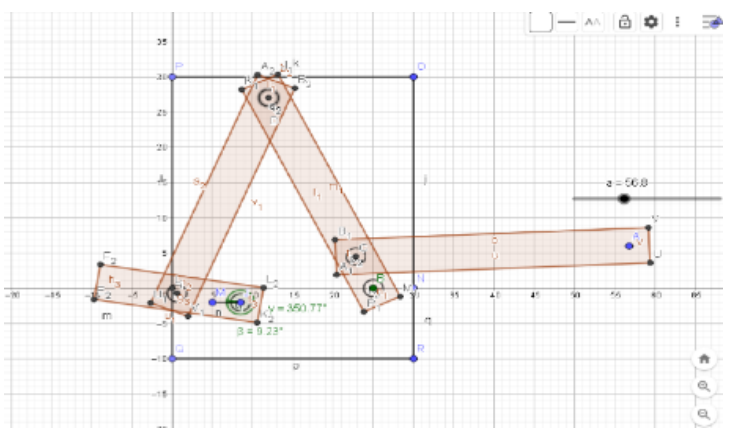

Fonte: Autor Próprio (2023).

<span id="page-6-1"></span>Figura 6 – Mecanismo impresso em 3D, confeccionado pela equipe do projeto Oficinas 4.0

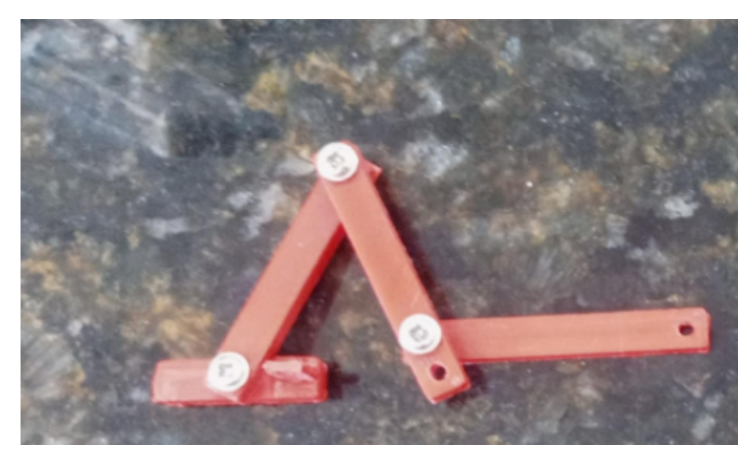

Fonte: Autor Próprio (2023).

A equipe do Oficinas 4.0 ainda realizou a modelagem matemática a partir de equações de geometria analítica com o objetivo de relacionar o deslocamento linear e o ângulo de rotação no eixo do potenciômetro, porém, a equação ficou complexa, com mais de 40 termos. Em seguida, foi realizada uma simulação no MatLab com as equações da geometria analítica para traçar uma curva de resposta do sistema. Mostrou-se mais viável gerar uma equação de terceira ordem a partir de um ajuste na curva uma vez que esta seria mais interessante para sua implementação no microcontrolador. A equação gerada foi:

$$
f(x) = p1x3 + p2x2 + p3x + p4
$$
  
**Variáveis:**  

$$
p1 = -1.894663668403982 * 10-9
$$
  

$$
p2 = 3.914832025997064 * 10-6
$$
  

$$
p3 = 0.001865209938932
$$
  

$$
p4 = 0.024307591671320
$$

#### **4 METODOLOGIA**

Com base nos estudos realizados na seção [3](#page-3-1), foi possível realizar o projeto do sistema embarcado, incluindo a escolha da plataforma de prototipagem mais adequada, bem como a definição do banco de dados e da interface com o usuário. Os resultados obtidos são apresentados em detalhes na seção de Resultados.

O sistema embarcado deve: Ler os dados analógicos de um sensor resistivo, conectado a um mecanismo de conversão linear em rotacional; Converter os dados de tensão do sensor para informações de deslocamento linear na plataforma de prototipagem eletrônica; Enviar os dados convertidos para um banco de dados online por meio de uma conexão Wi-Fi; Acessar o banco de dados online através de um aplicativo mobile para visualizar os dados convertidos. Os diagrama em blocos do Fissurômetro e do sistema completo desenvolvido pode ser visto a seguir.

As atividades de desenvolvimento necessárias são:

- Definição da plataforma de prototipagem eletrônica;
- Elaboração do projeto elétrico;
- Programação do firmware;
- Definição do banco de dados;
- Definição da interface com o usuário;

Nas próximas subseções são detalhadas estas atividades.

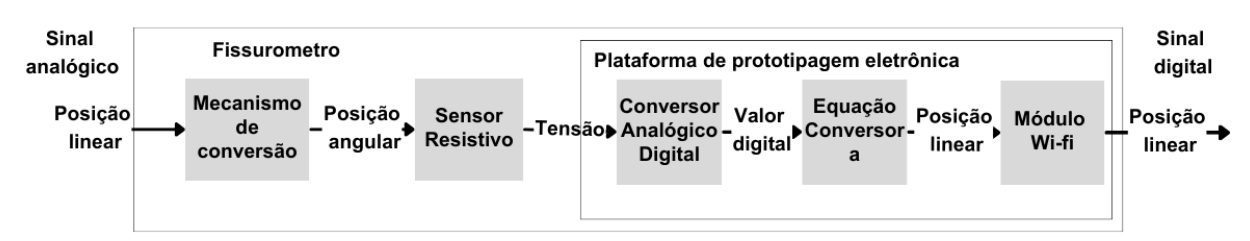

Figura 7 – Diagrama em blocos do Fissurômetro.

Fonte: Autor Próprio (2023).

Figura 8 – Diagrama em blocos do sistema completo

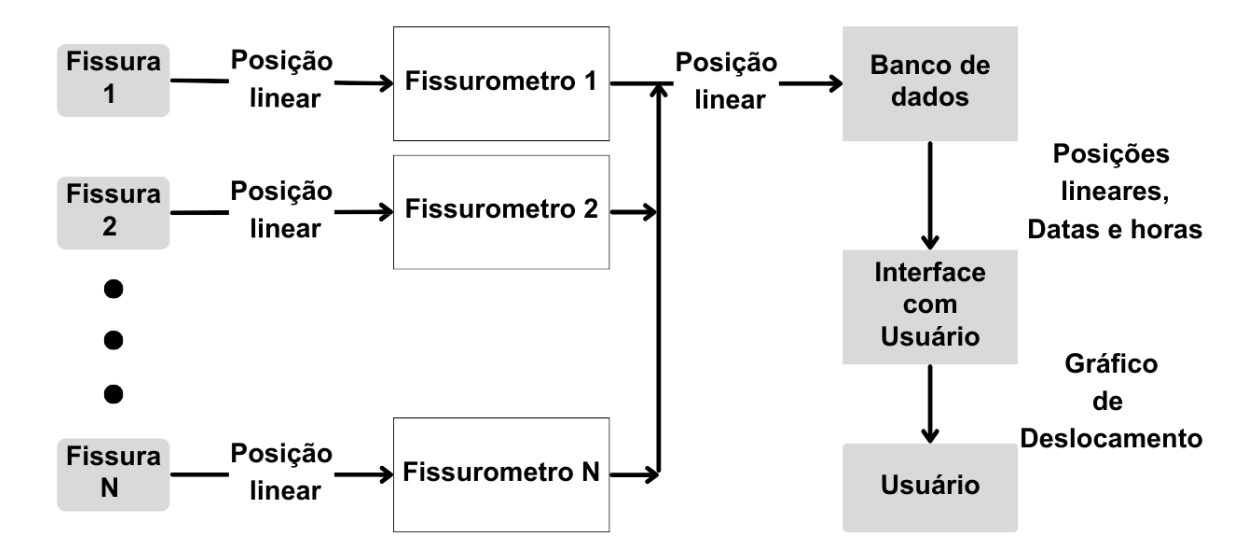

Fonte: Autor Próprio (2023).

### **4.1 Definição da plataforma de prototipagem eletrônica**

Foi realizada uma pesquisa acerca da escolha da plataforma de prototipagem eletrônica adequada. O papel do dispositivo é realizar a leitura dos dados medidos por um sensor analógico, processar e transmitir as informações tratadas para um servidor web. Alguns pré-requisitos foram levados em conta: ter baixo custo, possuir capacidade de conexão com a internet e realizar conversão analógico-digital. Além disso, vale ressaltar que a quantidade de memória e capacidade computacional não são requisitos observados visto que, a princípio, o algoritmo do fissurômetro 4.0 é em ponto fixo, possui poucas operações lógicas e aritméticas, e não requer armazenamento de grande volume de dados.

Com base nos resultados apresentados na Tabela [2,](#page-9-0) verificou-se que o ESP8266 atendeu a todos os requisitos necessários para o protótipo de desenvolvimento, tendo o menor custo. Embora o ESP32 tenha um custo mais elevado, foi a opção escolhida devido à sua disponibilidade no Campus Pesqueira. Vale destacar que a programação de ambos é realizada na mesma linguagem, C++, e no mesmo ambiente de desenvolvimento integrado (IDE) do Arduino, o que torna o processo de transição do firmware entre as placas sem muitas alterações.

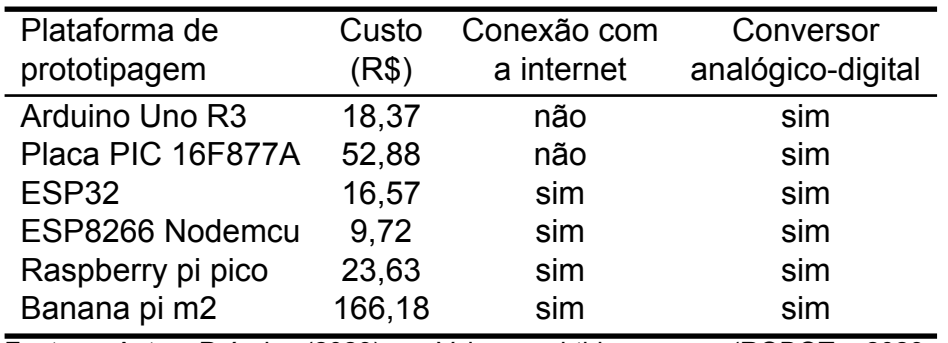

<span id="page-9-0"></span>Tabela 2 – Plataformas de prototipagem

Fonte: Autor Próprio (2023). Valores obtidos em:([ROBOT](#page-18-6), [2023a;](#page-18-6) [SHENZHEN](#page-18-7), [2023;](#page-18-7) [SHOP1102723265](#page-18-8), [2023;](#page-18-8) [TENSTAR](#page-18-9), [2023;](#page-18-9) [ROBOT,](#page-18-10) [2023b;](#page-18-10) [DIYZONE,](#page-17-8) [2023](#page-17-8))

Durante o processo de desenvolvimento do protótipo, foi necessário validar rapidamente o Fissurômetro Digital para o Desafio Inspira Tech, que envolveu a realização de testes em campo para comprovar o funcionamento adequado do dispositivo. Nesse sentido, a escolha do ESP32 foi benéfica, pois agilizou o processo de validação do produto, evitando possíveis atrasos na entrega caso fosse necessário adquirir o ESP8266.

O ESP32 é uma plataforma de desenvolvimento com Wi-Fi de 2,4 GHz. Ele apresenta robustez, versatilidade e confiabilidade para uma ampla variedade de aplicações, tais como hubs de sensores IoT de baixo consumo até robótica industrial e agricultura inteligente([ESPRESSIF](#page-17-9), [2023](#page-17-9)).

O ESP32 possui reduzidas dimensões: aproximadamente 25,5 mm x 18 mm x 3,1 mm pode variar dependendo do modelo. Do ponto de vista energético, ele apresenta características avançadas tais como múltiplos modos de energia e ajuste dinâmico de energia. Por exemplo, em um cenário de aplicação com sensores IoT de baixa potência, o ESP32 consome energia somente quando uma condição específica é detectada ([ESPRESSIF,](#page-17-9) [2023](#page-17-9)).

O dispositivo possui diversos periféricos, tais como: GPIOs programáveis, ADC SAR de 12 bits, sensores de toque, interfaces de comunicação como SPI, I2S, I2C e UART, além de PWM para LED([ESPRESSIF,](#page-17-9) [2023](#page-17-9)). Após considerar estes periféricos, além da gestão de energia e dimensões físicas, consideramos o ESP32 como uma opção viável para o Fissurômetro Digital.

#### **4.2 Elaboração do projeto elétrico**

Durante o desenvolvimento do projeto, foi constatado que o projeto elétrico não iria possuir muitos componentes, dispensando a necessidade de utilizar ferramentas específicas de design de circuitos elétricos. Os componentes principais são:

I-Potenciômetro de 10 kOhms: É utilizado como sensor de posição.

II-LEDs (verde, amarelo e vermelho): São utilizados para indicar diferentes deslocamentos de abertura das fissuras. O LED verde pode indicar uma abertura abrindo (ou fechando) abaixo do limite definido, o LED amarelo pode indicar um índice próximo ao limite e o LED vermelho, acima do limite.

III-ESP32: É a placa de desenvolvimento utilizada no fissurômetro, responsável por realizar a leitura do potenciômetro, converter os valores utilizando uma equação de terceiro grau, controlar os LEDs de acordo com o valor lido e enviar as informações via Wi-Fi para um banco de dados.

IV-Pilhas (4 x 1,5 V): É a fonte de energia do circuito, fornecendo a alimentação necessária para o funcionamento do ESP32, do sensor e dos LEDs.

Os componentes são conectados diretamente ao ESP32, eliminando a necessidade de condicionadores de sinais ou drivers de potência neste projeto. Adicionalmente, o ESP32 já embarca o conversor analógico-digital (ADC) e módulo de conexão Wi-Fi. Nem mesmo regulador de tensão se faz necessário. A Figura [9](#page-10-0) mostra um diagrama elétrico do sistema.

<span id="page-10-0"></span>Figura 9 – Diagrama elétrico do Fissurômetro

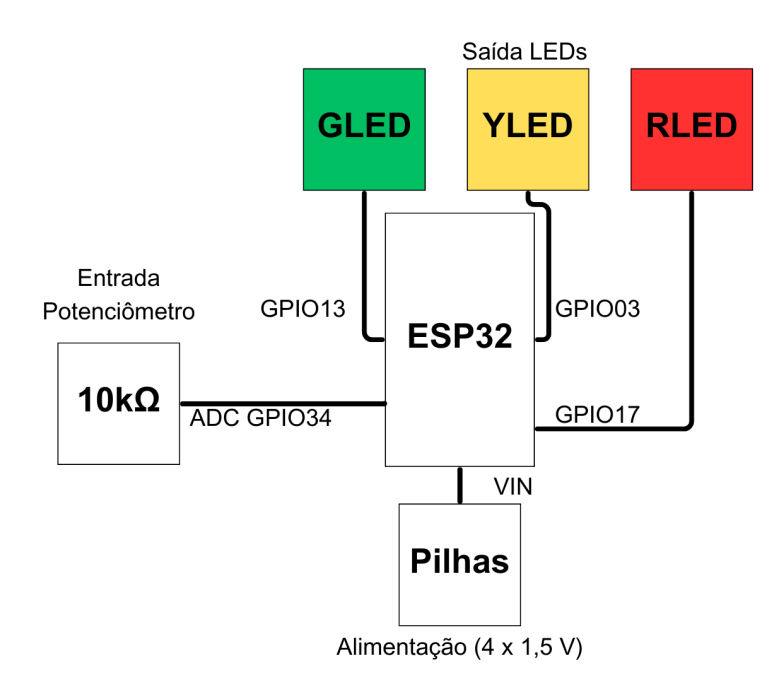

Fonte: Autor Próprio (2023).

### **4.3 Programação de Firmware**

Já que o ESP32 foi o componente selecionado para prototipagem, foi necessário um software que ofereça suporte a esta plataforma de prototipagem eletrônica para escrever o firmware. A alternativa mais viável é o Arduino Integrated Development Environment (IDE) citado anteriormente, pois possui editor de texto para o código, um console de testes para visualização do funcionamento e diversas bibliotecas disponíveis pela comunidade para auxiliar o projeto. O Arduino IDE consegue se comunicar com o hardware do Esp32 e do Esp8266, oferecendo facilidade na transição de firmware entre plataformas de prototipagem [\(DOCS,](#page-17-10) [2023](#page-17-10)).

#### **4.4 Definição do banco de dados**

Os bancos de dados desempenham um papel importante na gestão de dados gerados pelo Fissurômetro Digital. Foi realizado um estudo para avaliar qual sistema de Banco de Dados é mais adequado para o projeto, tanto da fase de prototipagem quanto na fase comercial do produto. Nesse estudo, são considerados diversos critérios, como: escalabilidade, desempenho, capacidade de armazenamento, facilidade de integração e disponibilidade de recursos específicos para atender às necessidades do projeto no futuro, mas para isso será preciso avaliar o desempenho do projeto com cada cliente para que seja possível definir uma métrica que possa atender as necessidades, como por exemplo, a quantidade de acessos múltiplos.

Mas inicialmente, vale ressaltar que o sistema em desenvolvimento não produz elevado volume de informações, não exige transações extremamente rápidas e nem tem elevadas exigências quanto a segurança das informações. Foi pensado nos bancos de dados de séries temporais e NoSQL, descritos a seguir.

Bancos de dados de séries temporais são projetados especificamente para lidar com dados que mudam ao longo do tempo. Eles permitem a análise de dados em tempo real e suportam consultas de séries temporais complexas. Exemplos de bancos de dados de séries temporais incluem o InfluxDB e o TimescaleDB.

Já os Bancos de dados NoSQL são escaláveis, flexíveis e podem armazenar grandes quantidades de dados. Eles permitem a rápida gravação e recuperação de dados. Exemplos de bancos de dados NoSQL incluem o MongoDB e o Cassandra [\(NABI et al.](#page-17-11), [2021\)](#page-17-11).

Pode-se citar também as planilhas eletrônicas, como o Google Sheets, que não foi projetado para ser um banco de dados, porém funciona relativamente bem para protótipos em laboratório e pouca quantidade de dados. Uma breve comparação pode ser observada na [3.](#page-11-0)

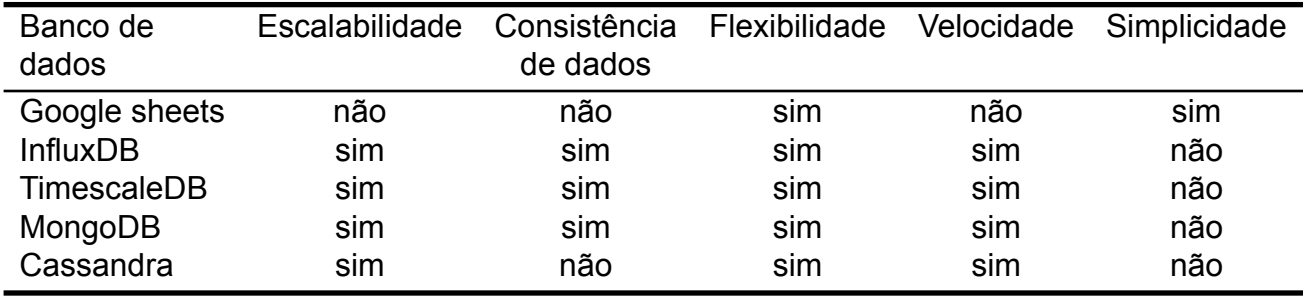

<span id="page-11-0"></span>Tabela 3 – Comparação entre os bancos de dados

Fonte: Autor Próprio (2023).

Conforme indicado na tabela [3](#page-11-0), opções como InfluxDB e TimescaleDB são adequadas para atender a esses requisitos da fase de comercialização do produto, além de serem bancos de dados de séries temporais usualmente usados em aplicações com sensores. Esses bancos de dados têm recursos avançados de escalabilidade horizontal, permitindo o crescimento do sistema de forma eficiente à medida que mais dados são armazenados. Além disso, esses bancos de dados são projetados para garantir a segurança dos dados, com recursos de autenticação e criptografia. Eles fornecem opções de replicação e backup para garantir a integridade dos dados.

#### **4.5 Definição da interface com o usuário**

Será desenvolvido um aplicativo mobile que irá se conectar a um Banco de Dados, permitindo o acesso a essas informações por meio de dispositivos móveis. Os dados serão apresentados de forma clara e organizada, em forma de gráfico de linha, possibilitando a visualização e o acompanhamento em tempo real das informações de abertura ou fechamento das fissuras, armazenadas no banco de dados.

A interface com o usuário (UI) é um elemento crucial para tornar a interação com um aplicativo intuitiva e eficiente. É por meio da interface que os usuários acessam as funcionalidades disponíveis, interpretam informações e realizam ações. No contexto do monitoramento de dados do Fissurômetro Digital, o uso de uma interface bem projetada é fundamental para permitir uma análise eficaz e o feedback adequado do andamento do monitoramento. No projeto da UI serão considerados: o layout da tela, a organização das informações, as cores e a disposição dos elementos interativos. Além disso, é necessário garantir que a interface seja responsiva e fácil de usar, para que os usuários possam interagir com os dados de forma rápida e intuitiva.

Foi indicado inicialmente o uso do Node-RED, Apache Airflow, Ionic ou React. O Node-RED é uma plataforma de programação visual que permite criar fluxos de trabalho de forma eficiente. Com o Node-RED, é possível criar uma interface de usuário personalizada, com elementos visuais e interativos, como botões, gráficos e caixas de texto. Além disso, essa ferramenta oferece uma vasta biblioteca de nós prontos para uso, o que facilita a implementação de funcionalidades específicas, como integração com outros sistemas e dispositivos [\(OPENJS](#page-18-11), [2023](#page-18-11)).

Outra ferramenta conhecida é o Apache Airflow que oferece uma ampla gama de recursos para criar, agendar e gerenciar fluxos de trabalho complexos, tal como o Nodered, além de ser altamente escalável [\(APACHE](#page-17-12), [2023](#page-17-12)). Porém, possui uma curva de aprendizado inicialmente íngrime, exigindo certo tempo para se familiarizar com suas ferramentas, podendo dificultar sua aplicação em projetos como o fissurômetro.

O Ionic foi uma das opções para o desenvolvimento do fissurômetro pois ele possui uma interface de usuário atraente e oferece a vantagem do desenvolvimento multiplataforma, permitindo a criação de aplicativos para iOS, Android e web a partir de uma única base de código. Outro ponto positivo é a comunidade ativa do Ionic, que fornece suporte e recursos úteis [\(IONIC,](#page-17-13) [2023](#page-17-13)). No entanto, o Ionic tem uma curva de aprendizado, exigindo conhecimentos sólidos de HTML, CSS e JavaScript. Esses pontos podem exigir um pouco mais de esforço e tempo para dominar a plataforma.

React é uma biblioteca poderosa para a construção de interfaces de usuário modernas e interativas. Com sua abordagem baseada em componentes, ampla comunidade de desenvolvedores, o React se tornou uma escolha popular para o desenvolvimento de aplicativos web escaláveis e responsivos, além de oferecer a possibilidade de aplicação em diversas plataformas.

Assim como realizado com o Banco de Dados, foi utilizada uma ferramenta que se conecta com a planilha eletrônica e que permite rápida prototipagem para a etapa de projeto e validação do produto. Contudo, comparamos as opções descritas na seção resultados visando futuras implementações na etapa de comercialização do produto. Nesse trabalho foi desenvolvido um aplicativo mobile, que se enquadra na categoria

de software aplicativo, da fase de prototipagem e feito o estudo do mais adequado para a etapa comercial.

A ferramenta utilizada na fase de protótipo foi o AppSheet. Esta é uma plataforma de desenvolvimento de aplicativos mobile com diversas ferramentas personalizadas sem a necessidade de conhecimentos avançados de programação, sem código. O AppSheet se conecta com o Google SpreadSheets. Além disso, o AppSheet oferece recursos avançados, como sincronização offline e notificações push. Contudo, este é um aplicativo pago e deve ser utilizado somente neste primeiro protótipo.

Já na fase de comercialização uma das opções mais viáveis é o Node-red, sendo uma plataforma de programação visual que pode ser integrada com o protocolo MQTT (Message Queuing Telemetry Transport). O MQTT é um protocolo de mensagens leve e eficiente projetado para comunicação entre dispositivos em redes de sensores, que é o caso do Fissurômetro. O protocolo MQTT ainda oferece recursos para lidar com perda de dados por instabilidade de rede, solitando dados não enviados por queda de conexão. Além disso, o node-red permite a comunicação e a integração do fissurometro com outros sistemas, como bancos de dados, plataformas de nuvem, aplicativos móveis, entre outros.

### **5 RESULTADOS E ANÁLISE**

Os resultados referentes às pesquisas sobre escolha da plataforma de prototipagem, banco de dados e interface com o usuário já foram antecipados na seção de Metodologia visando facilitar a fluidez da leitura. Nesta seção iremos detalhar o Firmware e a Interface com o usuário.

#### **5.1 Firmware**

O firmware desenvolvido pode ser visto no Apêndice A. O programa realiza a leitura de um potenciômetro, converte essa leitura em um valor digital e calcula um valor de deslocamento com base em uma equação polinomial. Além disso, o código controla três LEDs com base na abertura ou fechamento das fissuras. A partir disso, podemos detalhar os pontos-chave do código:

I-Inclusão de bibliotecas: O código utiliza as bibliotecas "WiFi.h"e "WiFiClientSecure.h"para se conectar à rede Wi-Fi e estabelecer uma conexão segura com o servidor.

II-Definição de pinos: São definidas as constantes para os pinos utilizados para os LEDs (RLED, YLED e GLED) e para o potenciômetro (POTE).

III-Inicialização: A função setup() é responsável pela configuração inicial do programa. Inicialmente, é configurada a comunicação serial e a conexão com a rede Wi-Fi.

IV-Loop principal: A função loop() é executada repetidamente após a configuração inicial. Nessa função, a leitura do potenciômetro é realizada e convertida em digital. Em seguida, a posição é calculada com base na equação polinomial utilizando os coeficientes p1, p2, p3 e p4.

V-Controle dos LEDs: Com base na posição, os LEDs são controlados. Se a posição estiver dentro de determinados intervalos, os LEDs são ligados ou desligados para indicar o estado da fissura.

VI-Envio de dados: O programa utiliza a biblioteca WiFiClientSecure para estabelecer uma conexão segura com o servidor "docs.google.com"na porta 443. Em seguida, os dados de deslocamento são enviados para um formulário específico no Google Forms e consequentemente ao Google Sheets vinculado. Após o envio dos dados, a conexão é encerrada e aguarda 8 segundos para recomeçar o processo.

#### **5.2 Interface com o Usuário**

A Figura [10](#page-14-0) mostra a interface visual do aplicativo desenvolvido no AppSheet para o fissurômetro. Nessa figura, é exibido o logotipo do fissurômetro e, no eixo x do gráfico, são apresentadas as informações de data, hora, minuto e segundo da medição. No eixo y do gráfico, são exibidos os valores de deslocamento em milímetros. Essa representação gráfica permite visualizar de forma clara e organizada as medições realizadas pelo fissurômetro ao longo do tempo. O aplicativo ainda permite você visualizar os dados em formato de tabela.

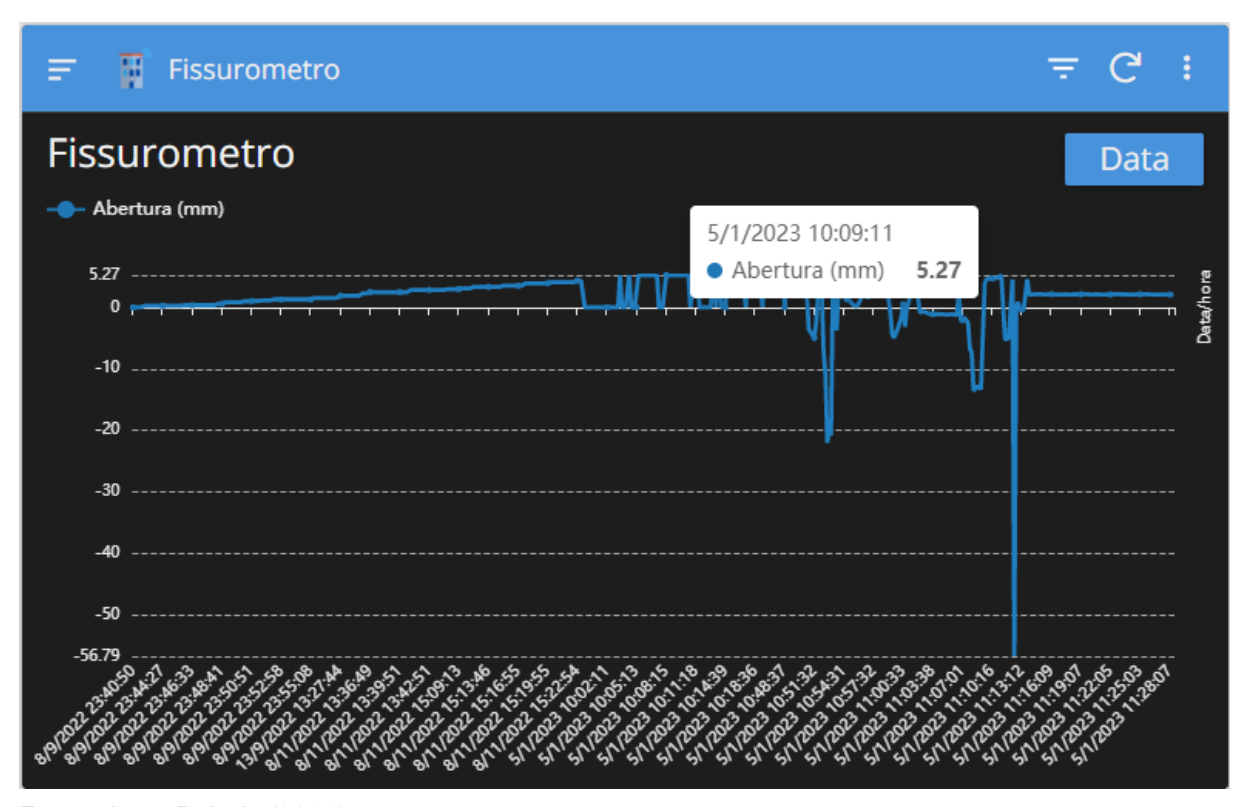

<span id="page-14-0"></span>Figura 10 – Aplicativo do Fissurômetro no AppSheet

Fonte: Autor Próprio (2023).

No gráfico mostrado na Figura [10](#page-14-0), é possível visualizar os resultados dos testes realizados no período de 08/11/22, nos quais foi simulada a abertura constante de uma fissura. Em seguida, no dia 05/01/23, foram feitos ajustes para a instalação em campo, em uma fissura específica localizada no Campus Pesqueira, Bloco A, conforme

mostra a figura [11.](#page-15-0) O principal intuito do teste era verificar como seria feita a fixação do fissurômetro na parede, por isso não teve um longo período de monitoramento.

<span id="page-15-0"></span>Figura 11 – Teste de instalação do protótipo

Fonte: Autor Próprio (2023).

Para implementar o Fissurômetro no AppSheet, como visto na figura [10,](#page-14-0) o processo foi intuitivo. Primeiro, realiza-se a integração do Google Sheet na aba de dados. Em seguida, na aba de visualização, adiciona-se o gráfico de linhas com os eixos correspondentes. É importante incluir o nome do Fissurômetro que está transmitindo os dados para um gerenciamento adequado dos dispositivos integrados. Além disso, foi aprimorado a experiência visual utilizando ícones para tornar a experiência do usuário mais agradável. Para futuras atualizações no AppSheet, sugere-se incluir informações adicionais, como o local de instalação do dispositivo, data e hora da instalação, bem como pop-ups de alerta para notificações relevantes aos usuários.

# **6 CONSIDERAÇÕES FINAIS / CONCLUSÕES**

Neste trabalho desenvolvemos o firmware e o aplicativo do fissurômetro digital. Para o desenvolvimento do firmware foi necessário entender a parte mecânica do projeto e sua simulação. Foi implementado o código da conversão analógico/digital, a equação que faz a conversão do movimento linear em uma medida em milímetros e a conexão com o banco de dados. Neste item também incluimos o projeto elétrico.

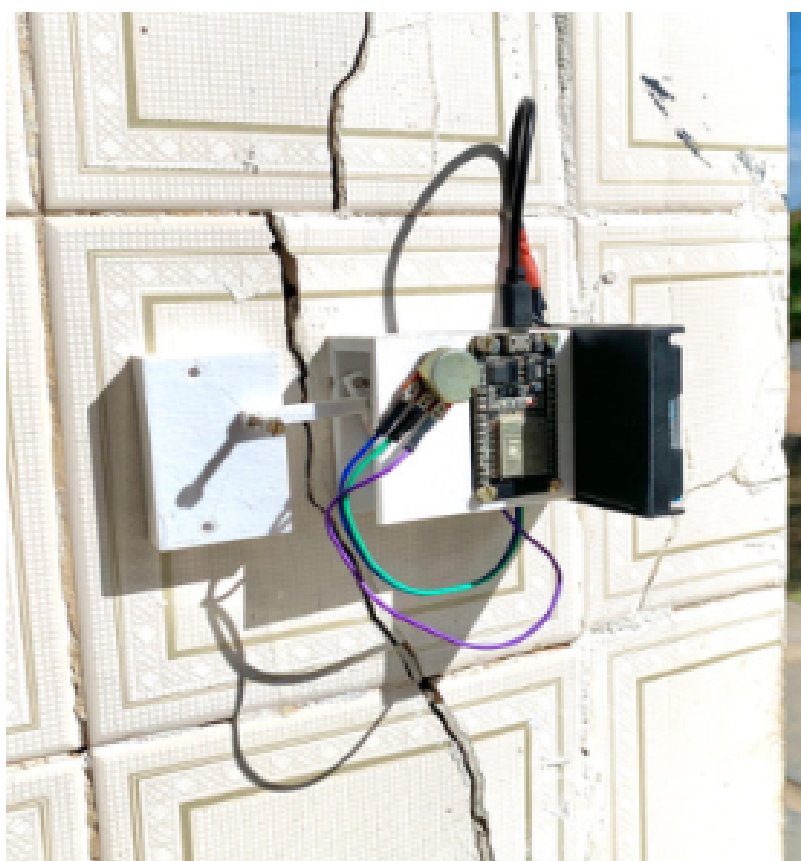

Sobre o banco de dados e interface com o usuário, na fase de prototipagem e validação do projeto, foi uma escolha adequada utilizar o Google Sheets e o AppSheet. Essas ferramentas oferecem uma solução rápida e fácil para armazenar e visualizar os dados do fissurômetro, permitindo uma avaliação preliminar do funcionamento do dispositivo.

No entanto, à medida que o projeto evolui e amadurece, é necessário avaliar os requisitos do projeto, principalmente em termos de desempenho e experiência do usuário, e fazer as modificações necessárias. Neste TCC avaliamos algumas opções que oferecem recursos avançados para escalabilidade, segurança e flexibilidade, o que não exclui a avaliação de outras possibilidades não listadas neste TCC em trabalhos futuros, tais como os banco de dados relacionais.

Um banco de dados relacional é uma estrutura tabular que organiza os dados em tabelas compostas por linhas e colunas. O uso de um banco de dados relacional proporciona uma estrutura organizada para armazenar e acessar os dados do fissurômetro de forma consistente e confiável.

O projeto do fissurômetro proporcionou e proporcionará ainda oportunidades de estudo em diversas áreas, tais como: eletrônica, programação Mobile, banco de dados, mecânica, simulação em Matlab, Geogebra, construção civil, entre outros. O trabalho ainda permite uma integração com os alunos do técnico em Edificações do Campus Pesqueira. Como trabalhos futuros pode-se citar; I - realizar o registro da propriedade intelectual, incluindo a busca de anterioridade, elaboração de desenhos técnicos e escrita do texto para patente; II - realizar um estudo de viabilidade técnico e econômico da solução; III - Realizar atividades de empreendedorismo para, de fato, inovar, visto que para ser inovador deve-se chegar ao mercado; IV - Aperfeiçoar a parte mecânica do produto, que ainda há algumas folgas; V - Realizar ajuste fino nas equações de conversão de movimento; E, relacionado a este trabalho de TCC: VI - Implementar a solução utilizando um banco de dados adequados para aplicações em larga escala; VII - Implementar uma interface com o usuário de acordo com o banco de dados escolhido e com requisitos levantados com os usuários; VIII - Estudo energético para utilização do equipamento com baterias, incluindo modo sleep e funcionamento dos LEDs; IX - Utilizar filamento de material reciclado para impressão 3D; X - Armazenar registro dos últimos dados na memória da plataforma de prototipagem; XI - Testar o potenciômetro linear para ser utilizado ao invés do rotacional; XII - Verificar se os dados enviados estão sendo recebidos. XIII - Utilizar dois potenciômetros lineares para monitorar o deslocamento no eixos x e y.

Por fim, o fissurômetro digital pode ser integrado a sistemas de monitoramento estrutural mais abrangentes, com outros sensores, permitindo a detecção precoce de alterações na integridade estrutural da edificação. Isso possibilita a implementação de estratégias de manutenção preditiva e a tomada de ações corretivas oportunas, contribuindo para a segurança e a durabilidade das estruturas, protegendo vidas e patrimônios.

# **REFERÊNCIAS**

<span id="page-17-12"></span>APACHE. **Apache Airflow**. [S.l.: s.n.], 2023. <https://airflow.apache.org>. [Online; acessado em 03 de junho de 2023].

<span id="page-17-0"></span>BARBOSA, Maria Teresa Gomes; POLISSENI, Antônio Eduardo; TAVARES, Fabiana Mendes. Patologias de Edifícios Históricos Tombados. **1º Encontro Nacional da Associação Nacional de Pesquisa e Pós Graduação em Arquitetura e Urbanismo (ENANPARQ)**, Rio de Janeiro, 2010.

<span id="page-17-7"></span>BRIT01425. **Converting Linear to Rotary motion**. [S.l.: s.n.], 2012. <https://www.youtube.com/watch?v=09jZsBDHalE>. [Online; acessado em 18 de março de 2023].

<span id="page-17-8"></span>DIYZONE. **Converting Linear to Rotary motion**. [S.l.: s.n.], 2023. [BananaPiM2ZeroBPI-M2ZeroAlliwnnerH3Cortex-](Banana Pi M2 Zero BPI-M2 Zero Alliwnner H3 Cortex-A7 WIFI & BT Mesmo Tamanho do Raspberry Pi Zero 2 W Caso Opcional Fonte de Alimentação)[A7WIFI&BTMesmoTamanhodoRaspberryPiZero2WCasoOpcionalFontedeAlimentação](Banana Pi M2 Zero BPI-M2 Zero Alliwnner H3 Cortex-A7 WIFI & BT Mesmo Tamanho do Raspberry Pi Zero 2 W Caso Opcional Fonte de Alimentação). [Online; acessado em 9 de abril de 2023].

<span id="page-17-10"></span>DOCS. **Arduino Integrated Development Environment**. [S.l.: s.n.], 2023. <https://docs.arduino.cc/software/ide-v1/tutorials/arduino-ide-v1-basics>. [Online; acessado em 29 de maio de 2023].

<span id="page-17-9"></span>ESPRESSIF. **Esp32 Datasheet**. [S.l.: s.n.], 2023. [https://www.espressif.com/](https://www.espressif.com/sites/default/files/documentation/esp32_datasheet_en.pdf) sites/default/files/documentation/esp32 datasheet en.pdf. [Online; acessado em 9 de abril de 2023].

<span id="page-17-5"></span>ESSEL. **Transmissão e transformação de movimento**. [S.l.: s.n.], 2022. [https://essel.com.br/cursos/material/01/Universo\\_da\\_Mecanica/univ3c.pdf](https://essel.com.br/cursos/material/01/Universo_da_Mecanica/univ3c.pdf). [Online; acessado em 27 de novembro de 2022].

<span id="page-17-1"></span>IBAPE. **Instituto Brasileiro de Avaliações e Perícias de Engenharia**. [S.l.: s.n.], 2014. [https://www.ibapemg.com.br/2018/wp-content/uploads/ibape-mg-norma](https://www.ibapemg.com.br/2018/wp-content/uploads/ibape-mg-norma-cautelar.pdf)[cautelar.pdf](https://www.ibapemg.com.br/2018/wp-content/uploads/ibape-mg-norma-cautelar.pdf). [Online; acessado em 15 de setembro de 2022].

<span id="page-17-2"></span>IBERICA, GIS. **Fissurômetro Digital QCTC410**. [S.l.: s.n.], 2022. <http://www.fissurometros.pt/QCTC410.php>. [Online; acessado em 26 de novembro de 2022].

<span id="page-17-13"></span>IONIC. **Ionic Framework**. [S.l.: s.n.], 2023. <https://ionicframework.com>. [Online; acessado em 04 de junho de 2023].

<span id="page-17-3"></span>LI, HONG; JIAHUI, WANG; ZHENJING, YAO. Sensitivity improvement of a new structure crack meter with angular adjustment. **Measurement and Control Journal SAGE**, China, 2019.

<span id="page-17-4"></span>LOURENÇO, Ana Maria do Carmo. Análise de fissuras em uma instituição de ensino da cidade de Joca Claudino-PB: Estudo de caso. **Instituto Federal de Educação, Ciência e Tecnologia da Paraíba**, Cajazeiras, 2022.

<span id="page-17-6"></span>MASTERS, Mechanical Design. **Mechanisms for converting Rotational Motion into Linear**. [S.l.: s.n.], 2022. <https://www.youtube.com/watch?v=ve9M8d6KfdI>. [Online; acessado em 18 de março de 2023].

<span id="page-17-11"></span>NABI, Aftab Ul et al. A Survey on Internet of Things and Databases. **Journal of Information & Communication Technology**, Vol. 14, 2021.

<span id="page-18-2"></span>OLIVEIRA, Alexandre Magno de. Fissuras, trincas e rachaduras causadas por recalque diferencial de fundações. **Monografia (Especialização), 96 p. Especialização em Gestão em Avaliações e Perícias, Universidade Federal de Minas Gerais (UFMG)**, Belo Horizonte, 2012.

<span id="page-18-11"></span>OPENJS, Foundation. **Node-red Low-code programming for event-driven applications**. [S.l.: s.n.], 2023. <https://nodered.org>. [Online; acessado em 14 de maio de 2023].

<span id="page-18-5"></span>OZ, diagnósticos. **Monitoramento da abertura de fissuras e fendas com o Fissurômetro Simples**. [S.l.: s.n.], 2022.

<http://oz-diagnostico.pt/fichas/1F%20031.pdf>. [Online; acessado em 15 de junho de 2022].

<span id="page-18-4"></span>PCTE. **Crack measuring device**. [S.l.: s.n.], 2022.

<https://www.pcte.com.au/crack-measuring>. [Online; acessado em 25 de outubro de 2022].

<span id="page-18-6"></span>ROBOT, Aitexm. **Aliexpress Arduino Uno R3**. [S.l.: s.n.], 2023.

<https://pt.aliexpress.com/item/1005004578358055.html>. [Online; acessado em 09 de abril de 2023].

<span id="page-18-10"></span>. **Raspberry pi pico placa rp2040 TYPE-C/micro duplo-núcleo 264kb braço microcomputadores de baixa potência de alto desempenho Cortex-M0 + processador**. [S.l.: s.n.], 2023.

<https://pt.aliexpress.com/item/1005003928558306.html>. [Online; acessado em 09 de abril de 2023].

<span id="page-18-1"></span>SANTOS, Altair. **Trincas, fissuras, fendas e rachaduras exigem cuidado**. [S.l.: s.n.], 2013. [https://www.cimentoitambe.com.br/massa-cinzenta/trincas](https://www.cimentoitambe.com.br/massa-cinzenta/trincas-fissuras-fendas-e-rachaduras-exigem-cuidado/)[fissuras-fendas-e-rachaduras-exigem-cuidado/](https://www.cimentoitambe.com.br/massa-cinzenta/trincas-fissuras-fendas-e-rachaduras-exigem-cuidado/). [Online; acessado em 15 de setembro de 2022].

<span id="page-18-7"></span>SHENZHEN, keli. **1 pces mini sistema pic placa de desenvolvimento + microchip pic16f877 pic16f87a**. [S.l.: s.n.], 2023.

<https://pt.aliexpress.com/item/32859933570.html>. [Online; acessado em 9 de abril de 2022].

<span id="page-18-8"></span>SHOP1102723265. **Esp32 placa de desenvolvimento sem fio wifi + bluetooth-compatível núcleo duplo cp2104 2.4ghz rf esp32 1 placa de desenvolvimento de computador**. [S.l.: s.n.], 2023.

<https://pt.aliexpress.com/item/1005005393189809.html>. [Online; acessado em 9 de abril de 2022].

<span id="page-18-3"></span>STORE, congbst. **gauge meter crack**. [S.l.: s.n.], 2022.

<https://pt.aliexpress.com/item/32979031690.html>. [Online; acessado em 25 de novembro de 2022].

<span id="page-18-9"></span>TENSTAR, robot. **Módulo sem fio ch340/cp2102/ch9102x nodemcu v3 v2 lua wifi internet das coisas placa de desenvolvimento baseado esp8266 ESP-12E**.

[S.l.: s.n.], 2023. <https://pt.aliexpress.com/item/32665100123.html>. [Online; acessado em 9 de abril de 2022].

<span id="page-18-0"></span>THOMAZ, Ercio. Trincas em edifícios: causas, prevenção e recuperação. 1 ed. **PINI**, São Paulo, 1989.

# **APÊNDICE A - Firmware para desenvolvimento do Fissurômetro Digital**

#include <WiFi.h>; #include <WiFiClientSecure.h> #include <math.h>

const char\* Usuario = "nome\_da\_rede"; const char\* Senha = "senha\_da\_rede";

WiFiClientSecure client;

int  $RLED = 17$ ; int  $YLED = 3$ : int GLED =  $13$ ; int POTE  $= 34$ ;

```
float valor medido = 0;
float tensao = 0:
```

```
double p1 = -1.894663668403982*pow(10,-9);
double p2 = 3.914832025997064*pow(10,-6);
double p3 = 0.001865209938932;
double p4 = 0.024307591671320;
double x = 0:
double f3=0;
```
String planilha = "GET /forms/u/1/d/e/1FAIpQLSfSkbn-Wtnr3\_xQ3\_8XPfXfwMxCTjj7ZTNFJWI

void setup() {

```
Serial.begin(115200);
WiFi.begin(Usuario, Senha);
while (WiFi.status() != WL_CONNECTED)
delay(500);
Serial.print(".");
Serial.println("conectado ao wifi");
pinMode(POTE, INPUT);
pinMode(RLED, OUTPUT);
pinMode(YLED, OUTPUT);
pinMode(GLED, OUTPUT);
```

```
}
   void loop() {
valor_medido = analogRead(POTE);
```
tensao =  $((value mean<sub>1</sub>, 3.3)/4096);$ 

```
f3 = p1*pow(x,3) + p2*pow(x,2) + p3*x + p4;x = analogRead(POTE);
```

```
Serial.print("Tensão (V) ");Serial.println(tensao);
Serial.println();
Serial.print("Leitura POT: ");Serial.println(x);
Serial.println();
Serial.print("Deslocamento (mm): ");Serial.println(f3);
Serial.println();
delay(1000);
```

```
if (tensao >= 0.0 && tensao <= 0.8)
{digitalWrite(GLED, HIGH); digitalWrite(YLED, LOW);
digitalWrite(RLED, LOW);
Serial.print("Fissure state: Estável");
Serial.println();
```
}

```
if (tensao > 0.8 && tensao <= 1.6)
{digitalWrite(GLED, LOW); digitalWrite(YLED, HIGH);
digitalWrite(RLED, LOW);
Serial.print("Fissure state: Atenção, realizar manutenção!");
Serial.println();
}
    if (tensao > 1.6)
{digitalWrite(GLED, LOW); digitalWrite(YLED, LOW); digitalWrite(RLED, HIGH);
Serial.print("Fissure state: Perigo!!!");
Serial.println();
```
}

client.setInsecure();

```
if (client.connect("docs.google.com", 443) == 1)
{
String toSend = planilha;
```

```
toSend += f3;
toSend += "&submit=Submit HTTP/1.1";
```

```
client.println(toSend);
client.println("Host: docs.google.com");
client.println();
client.stop();
Serial.println("Dados enviados.");
Serial.println(-
```
} else {Serial.println("Erro");} delay(8000);

—————————————————–");

}